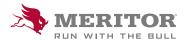

## Meritor Parts Xpress

## **HOW TO UPLOAD AN ORDER**

## **How To:**

1. Click on Stock or VOR/Express Order.

Download one of the provided **Templates**, complete your order lines, following Template format, max 200 lines.

Do not change Template name.

Select **Upload your order**, you will be taken to the cart.

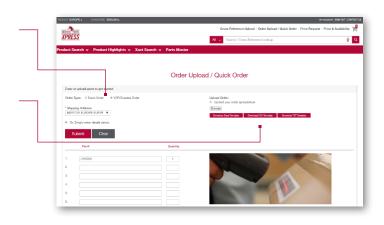

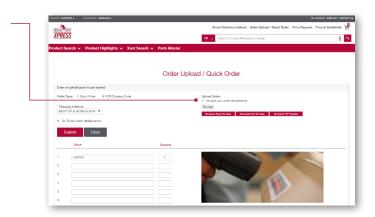

2. Select **Ship To** address from drop down menu. If you have a new ship to location for **Stock Order** - please contact your Customer Service Rep

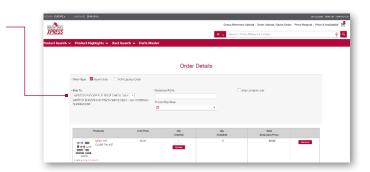

## **How To:**

3. Add your **purchase order number** in the provided field.

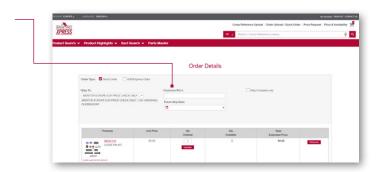

4. Select your required **Shipping Date**. in accordance with your weekly shipping schedule.

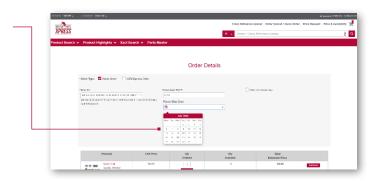

5. Now you can **continue** and **submit** your order after **accepting the terms and conditions**.

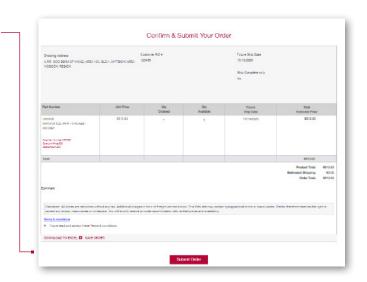

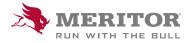